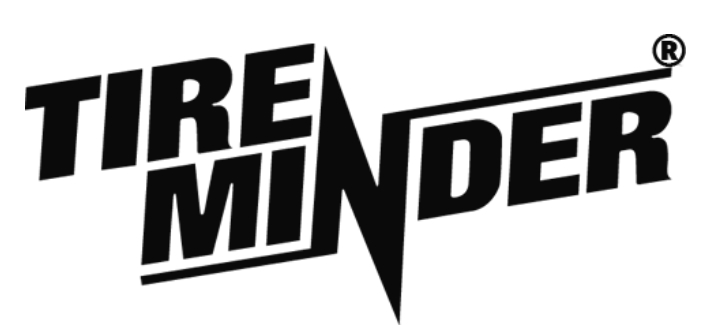

## **TireMinder i10 Service Installation Guide**

Step 1: Install Transmitters into Rim – **Must be done prior to installing tire on rim**:

- 1. Insert transmitter through rim hole. **Rubber Grommet** should be on the inside of the rim.
- 2. Screw **Locking Nut** onto **Valve Stem** until hand tight.
- 3. Tighten the **Locking Nut** using a 12mm wrench until tight (between 35 - 55 inchpounds of torque).
- 4. Screw on Valve Cap.

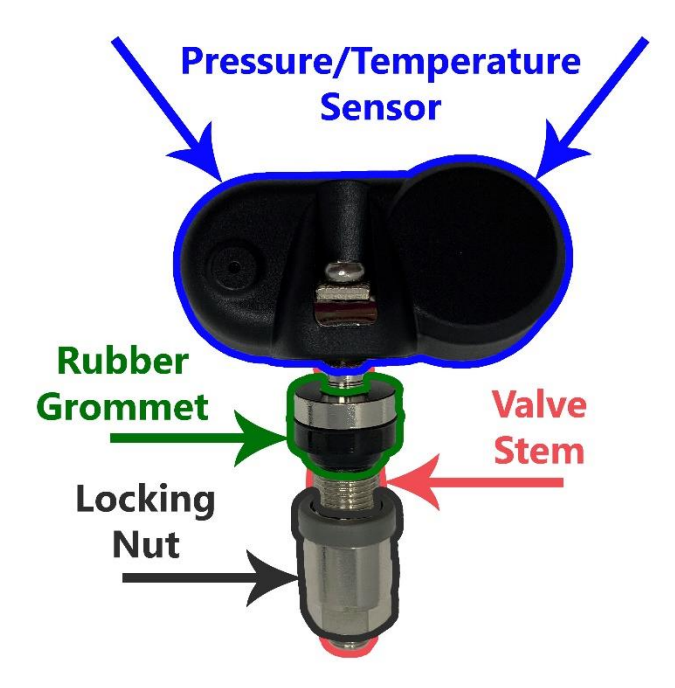

Step 2: Install the Signal Booster

- 1. Locate the best 12V or 24V power source near the front of the trailer or 5TH wheel.
	- a. The Signal Booster functions best when located on the frame or undercarriage of the trailer.
- 2. Connect or splice the Signal Booster into a 12V or 24V power source.
- 3. Once connected, you should see a green LED. This notates that the Signal Booster is on.
- 4. Screw the Signal Booster onto the frame or undercarriage of the trailer. Alternatively, you may use the included zip ties to secure the booster.

Step 2: Program Transmitters to i10 Monitor

1. Turn on i10 Monitor. If monitor will not turn on, use the included USB charger to charge the monitor for 30 minutes.

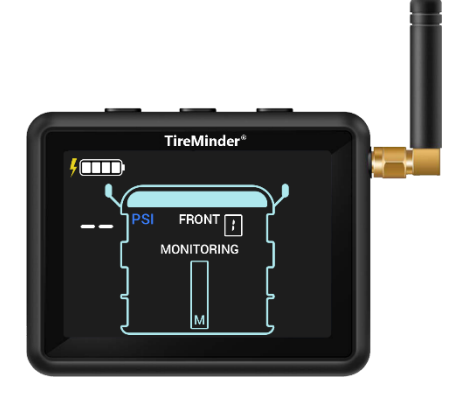

- 2. Once the Monitor is on, you will see **MONITORING** in the center of the display.
- 3. Press and hold the left and right top buttons for 5 seconds until you hear a beep and **MONITORING** is no longer shown on the display.
- 4. You should now see an **L** near the center of the display.

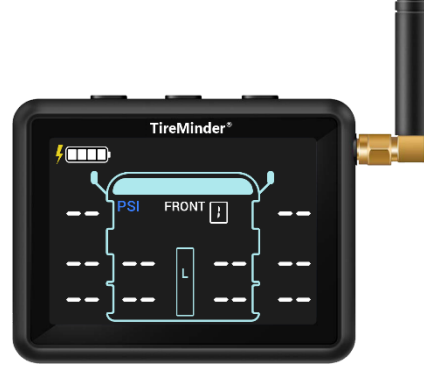

- 5. Use the right or left buttons to navigate to the tire position you would like to program; the current tire position will be blinking.
	- a. Note, after scrolling through the 10 tires on the display, you will see **REAR** in the top middle. This is the towable section, as opposed to a Motorized vehicle, notated as **FRONT** on the monitor.
- 6. With the selected tire position flashing, use a compressor to add air to the tire. Within 5 seconds of adding air to the tire, you will see a PSI reading on the corresponding tire position. That tire is now programed to the tire. Inflate or deflate the tire to the manufacturer's recommended PSI.
- 7. Repeat 5 and 6 until the remaining 3 transmitters have been programmed to the monitor.
- 8. Once all transmitters have been programmed to the monitor, press and hold the left and right buttons for 5 seconds until you hear a beep and **L** is no longer shown on the display.

Step 3: Set the Baseline Pressure (If the Manufacturer Recommends 60 PSI, the Baseline Pressure Should Be Set to 60 PSI)

1. From Monitoring Mode, notated by **MONITORING** in the center of the display, press and hold the center button for 5 seconds until you hear a beep and **MONITORING** is no longer shown on the display.

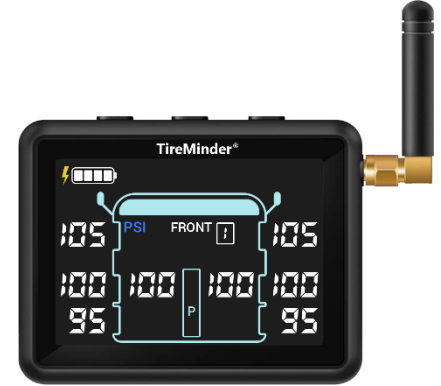

- 2. You should now see **PSI** flashing and a **P** in the center of the display.
- 3. Press and release the center button and you should see **°F** flashing.
- 4. Pressing and releasing the center button again will take you to the first programmed tire position.
- 5. With this tire position flashing, use the right or left buttons to lower or raise the baseline tire pressure, respectively.
- 6. Once at the desired baseline pressure, press and release the center button to move to the next tire position.
- 7. Use the right or left buttons to lower or raise the baseline tire pressure, respectively.
- 8. Repeat steps 6 and 7 until each tire has the correct baseline pressure.
- 9. Press and hold the center button for 5 seconds until you hear a beep and see **MONITORING** in the center of the display.

Step 4: Complete Installation

- 1. From Monitoring Mode, notated by **MONITORING** in the center of the display, press and hold the center button for 10 seconds until you hear a beep and the display is blank. The installation is complete and the i10 monitor is now off.
- 2. Place the i10 monitor back in its original packaging and place the packaging in the manufacturer's recommend area.
	- a. If no recommended area has been stated, place the packaging in the kitchen drawer.

\_\_\_\_\_\_\_\_\_\_\_\_\_\_\_\_\_\_\_\_\_\_\_\_\_\_\_\_\_\_\_\_\_\_\_\_\_\_\_\_\_\_\_\_\_\_\_\_ \_\_\_\_\_\_\_\_\_\_\_\_\_\_\_\_\_\_\_\_\_\_\_\_\_\_\_\_\_\_\_\_\_\_\_\_\_\_\_\_\_\_\_\_\_\_\_\_\_\_

Installer Signature **Date of Installation**